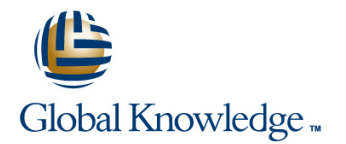

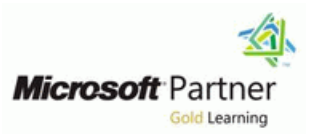

# **Microsoft Dynamics 365 for Finance and Operations, Financials**

### **Duration: 4 Days Course Code: M-MB310**

### Overview:

Organizations use Dynamics 365 for Finance and Operations to elevate their financial performance by increasing profitability, optimizing workforce productivity, reducing operational expenses, adapting quickly to requirement changes, and streamlining asset management. This course discusses how to configure and use essential components of financial management in Dynamics 365 for Finance and Operations.

### Target Audience:

A Dynamics 365 for Finance and Operations Functional Consultant is responsible for performing discovery, capturing requirements, engaging subject matter experts and stakeholders, translating requirements, and configuring the solution and applications. The Functional Consultant implements a solution using out of the box capabilities, codeless extensibility, application and service integrations.

### Prerequisites:

Basic understanding of ERP, CRM concepts.

# Content:

financial management of Dynamics 365 for **H** How to configure ledger and posting a single company saves data entry time and Finance and Operations. Setup. Setup. Setup. Setup. Setup. A setup. Setup. Setup. A setup. Setup. Setup. Setup. Setup. Setup. Setup. Setup. Setup. Setup. Setup. Setup. Setup. Setup. Setup. Setup. Setup. Setup. Setup. Setup

- 
- 
- 

and Operations related to financial bank accounts. The Bank account table management and their overall features and contains a record for each bank account. functionality. **Each record contains bank account** Lessons for module 10

Dynamics 365 for Finance and Operations is currency setup. Currency setup is a required used to record financial transactions. This line Accruals and Accruals and Accruals and Accruals and Accruals and Accruals and Accruals and Accruals and Accruals and Accruals and Accruals and Accruals and Accruals and Accr module explains currency management in  $\blacksquare$  Introduction Finance and Operations. **Bank transaction types and groups** 

- 
- Setup legal entity currencies and **Practice Labs** conversions and Module summary **Introduction Introduction**
- Configure and import currency exchange Configure and apply accrual schemes In module 6, you learned how to: **Configure ledger allocation rules** configure ledger allocation rules
- 
- 

You have now learned about different types of **Configure cash and bank management** You will have learned how to configure and currencies in Finance and Operations. You are parameters. use allocation rules, and how to configure and also familiar with the concept of triangulation  $\Box$  Set up vendor and customer banks. use accrual schemes. currency, how to set up legal entity currencies  $\Box$  Configure cash flow forecasts and and conversions. The contract of the contract of the contract of the contract of the contract of the contract of the contract of the contract of the contract of the contract of the contract of the contract of the contract

In the video, you learned how to configure exchange rate providers and use them to

periods Cash overviews. You also learned about the

Before posting transactions, a new fiscal year cancel payments (deposits). Finance and individually on the main account. Allocation must be divided into periods. This is because | Operations provides functionality to manage | account entries will be generated for each transactions cannot post unless a period is check payments, as well as procedures for journal based on the percentage and created for the posting date and shared across resolving special situations with checks. You destination ledger account when an

- 
- 
- 

organizations use the Cash and bank orders, purchase orders, and cash You became familiar with modules in Finance management module to create and maintain disbursements. information, such as the following: Registration number and account number  $\frac{1}{1}$  Setup and use intercompany accounting Module 2: Configure Currencies Address - Other contact information - Practice Lab Currency - Check setup - Main account for Module Summary posting Finance and Operations uses this One of the first and most important steps of information to process all bank transactions, You will be able to set up and use implementing financial management in such as payments and deposits. The intercompany accounting.

- 
- 
- 
- Lessons for module 2 **Configure banks and bank checks** 
	- $\blacksquare$  Deposit and refund checks
	-
	-
	-

- Module summary **Create and configure banks.** Module summary **Create and configure banks.** Module summary
	- Create and configure bank layouts.
	-
	-

import exchange rates into an exchange rate This module covers the main procedures in Manually allocate transaction amounts by type. the Cash and bank management module in using the split action in accounting Finance and Operations. You learn how to distributions, or by applying financial work with cash and bank management dimension default templates to a document. Module 3: Create fiscal calendars, years and vorkspaces such as Bank management and processes and procedures for cash and bank Automatically allocate transactions amounts management, like how to make deposits and based on allocation terms defined on

Module 1: Financial Management In module 5. you learned about: Intercompany accounting can help organizations by providing a single-entry point  $\blacksquare$  Different types of journals and their for transactions that must be recorded to In this module you will learn some of benefits of setup. The setup setup of setup. The multiple companies. Making transactions from  $\blacksquare$  How to configure and use journals.  $\blacksquare$  affecting multiple companies are recorded in each company. Finance and Operations also Lessons for module 1 Module 6: Configure Cash and Bank helps trace the intercompany entries through Management **the system.** It has the functionality that is **Benefits of financial management** and required by most companies that process **Financial management** intercompany transactions. This includes the intercompany transactions. This includes the **In Dynamics 365 for Finance and Operations, ability to efficiently record intercompany sales** 

- 
- 
- 

step in the configuration of the system and is Lessons for module 6 Module 11: Configure Ledger Allocations and

**Execute Setup cash and bank management** Finance and Operations provides the parameters **capabilities to support accrual schemes.** 

■ Introduction **Lessons for module 11** Cash flow Cash flow Lessons for module 11

- 
- 
- 
- **Practice labsolution in the properties of the Contraction Contraction in the Practice labsolution in the Practice labsolution in the Practice labsolution in the Practice labsolution in the Practice labsolution in the Prac** 
	-

Finance and Operations provides the Module 7: Use Cash and Bank Management | following capabilities to support this process:

multiple legal entities. A benefit of sharing fiscal can delete, refund, and void checks, in a ccounting entry meets the criteria defined as calendars is that this supports multiple fiscal addition to generating and issuing checks the source ledger account. calendars for each legal entity. The fiscal year  $\parallel$  according to company specifications. in Finance and Operations can be set to any  $\Box$  Because Finance and Operations records all length and divided into any number of periods. financial transactions, companies can use the Automatically allocate ledger balances or This module explains fiscal and ledger calendar bank reconciliation function to match internal fixed amounts based on ledger allocation management in Finance and Operations. company records of transactions against bank rules. The ledger allocation rules are

### Lessons for module 3

- 
- 
- Create date intervals **reversals** reversals
- 
- 

- Differentiate between ledger and fiscal In module 7, you learned how to: calendars.
- and periods. processes.
- 

Module 4: Configure Chart of Accounts Make deposits. Module 4: Configure Chart of Accounts Make deposits.

A chart of accounts is a set of main accounts in | Module 8: Configure Letters of Credit and | Post-course survey Finance and Operations that captures financial Guarantees **You will have completed the course.** information upon posting a journal. Each account is assigned an account number as a  $\blacksquare$  You now have learned about country and unique identifier. The state of the You now have learned what are the bank regional tax reporting capabilities in Finance

- 
- 
- 
- Define and configure account structures and line calculations and connect all other calculations and connect all other rules components in the tax so that Finance and
- 
- 

In module 4, you learned how to: Configure letters of credit

- I Identify the required components for the Module summary Module 13: Course Conclusion chart of accounts.
- Define and configure the chart of accounts. You will understand bank letters and letters of
- 
- $\blacksquare$  Configure chart of accounts, main accounts, categories, templates, ledger account alias, Module 9: Perform Daily Procedures and balance control. **line Lessons for module 12** and balance control.
- $\blacksquare$  Configure account structures and advanced

system. When you set them up correctly, basis for future vouchers in other journal

Lessons for module 7

- $\blacksquare$  Create fiscal calendars, years and periods  $\blacksquare$  Make deposits and perform payment
	-
	- п
	-

- Configure and set up fiscal calendars, years,  $\Box$  Work with cash and bank management Lessons for module 12
	- workspaces. **Provide a laborator in the set of the set of the Practice laborator in the Practice lab**
	-
	- **Cancel payments.** Final assessment

letters and how to configure letters of credit in  $|$  and Operations. order to create bank documents that are Lessons for module 4 commonly used for the purchase and sale of goods across international borders and letters In this module, you learned how to configure Introduction **of guarantees where a bank agrees to pay a** tax components, such as sales tax Define and configure the chart of accounts specific amount of money to a person if one authorities, settlement periods, and the sales Define and configure the financial of the bank's customers defaults on a tax codes. Additionally, you learned that sales dimensions **payment or obligation to that person.** tax codes is the main component to define tax

- 
- 
- $\blacksquare$  Configure letters of guarantee
- 

Define and configure the financial credit and guarantee. The state of Final assessment and course summary, as

rules. The state of the Every manual posting entered in Finance and **U**nderstand tax engine components Operations is entered through a journal. A **Practice lab** Module 5: Configure Ledger and Journals journal is a type of worksheet where entries **Module summary** do not post immediately. You can review, Final assessment change, and verify completed journals until  $\Box$  Course summary A journal is a worksheet that you can use they are ready for posting. A voucher **Post-course survey** before you manually enter postings into the template is a voucher that can be used as the **Y**ou will have completed the course. journals allow you to quickly and efficiently entries. You can use voucher templates with

statements. **processed on a periodic basis using allocation** iournals.

**Introduction and Module 12: Configure Sales Tax** 

**Practice lab Exercise** The Use cash and bank management The requirements for tax calculation and tax **Module summary example and the structure of the structure of the structure of the significantly for different** Practice Labs **Countries or regions.** Therefore, the Tax In module 3, you learned how to: Module summary module of Dynamics 365 for Finance and Operations is extremely comprehensive.

- Create and use date intervals. <br>■ Use cash and bank management Understand tax engine components
	-
	-
	-
	- **Course summary**
	-
	-

**Practice labs** Lessons for module 8 Operations can automatically calculate and **Practice labs Module summary line post transactions for settlement based on the post transactions for settlement based on the** Introduction **period interval assigned by an authority.** 

dimensions and dimension sets. line well as a post-course survey for the course.

- 
- 
- 
- 
- 
- 
- 

have a journal name, and should complete the ledger journals such as Accounts payable and configuration of the ledger, journal, and posting Accounts receivable journals. You can set up of the General ledger module. By using the restrictions on the company, account type, General ledger journal directly or via the and segment values. General ledger processing workspace, you can perform daily activities as someone who is assigned proper security role to access the Lessons for module 9 General ledger. A journal name gives financial leaders the capability to control data entry  $\Box$  Learn about general ledger processes validation and restrict posting of a journal name Create voucher templates for users differently. The setup journal controls

Lessons for module 5

- 
- 
- $\blacksquare$  User journals
- **Practice lab**
- 

manage posting. To use a journal, you must | a general journal or any of the financial sub

- 
- 
- 
- **l** Practice Lab
- Module summary

You have now learned how to process daily ■ Journals and their setup activities in general ledger and use journal Configure ledger and journal setup control to apply rules during data entry.

**Module summary Module summary** You worked with balance control accounts to view the balances of either banks or liquidity accounts. You also learned that you can only use the balance control prior to posting to ensure that the entries are correct.

> You learned how to benefit from voucher templates for Amount, which is simply copying the exact amount of the template as new lines, or Percent, which converts the amounts in the voucher into percentage factors. This allows any amount to be applied when the voucher template is selected.

Module 10: Intercompany Accounting

## Further Information:

For More information, or to book your course, please call us on 0800/84.009 info@globalknowledge.be

[www.globalknowledge.com/en-be/](http://www.globalknowledge.com/en-be/)